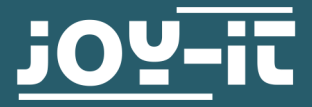

# **STROMPI 3**

Firmware Flash Anleitung

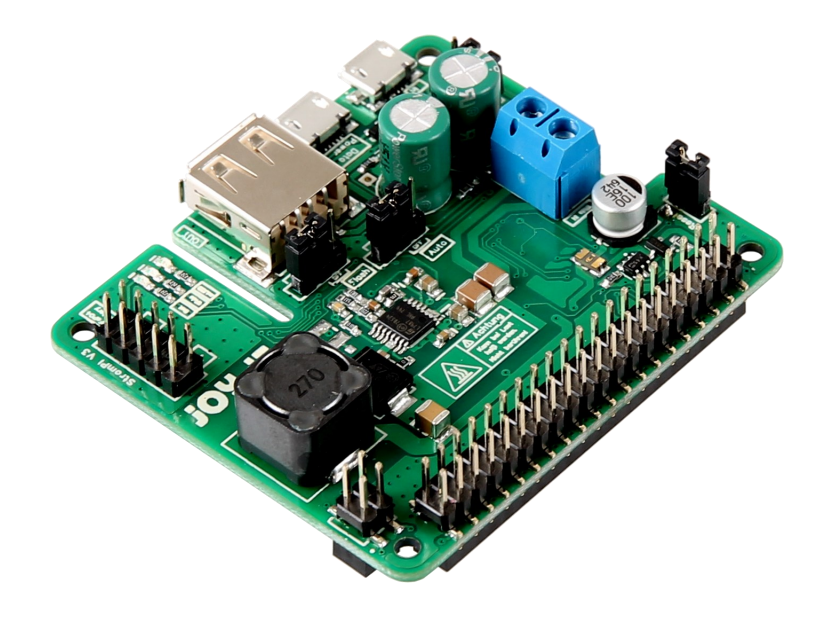

## **1. ALLGEMEINE INFORMATIONEN**

Sehr geehrter Kunde,

vielen Dank, dass Sie sich für unser Produkt entschieden haben. Im Folgenden zeigen wir Ihnen, was bei der Inbetriebnahme und der Verwendung zu beachten ist.

Sollten Sie während der Verwendung unerwartet auf Probleme stoßen, so können Sie uns selbstverständlich gerne kontaktieren.

Um den Microcontroller auf Ihrem StromPi3 flashen zu können, müssen Sie zunächst die benötigte Software auf Ihrem Raspberry Pi installieren.

Geben Sie dazu folgenden Befehl ein:

sudo apt-get install stm32flash

### **3. ANSCHLIEßEN DES STROMPIS**

Trennen Sie zunächst Ihren Raspberry Pi und Ihren StromPi von allen Spannungsversorgungen.

Entfernen Sie den CAP-Jumper. Setzen Sie nun den Flash-Jumper des StromPi auf ON und setzen Sie den CAP-Jumper wieder auf ON.

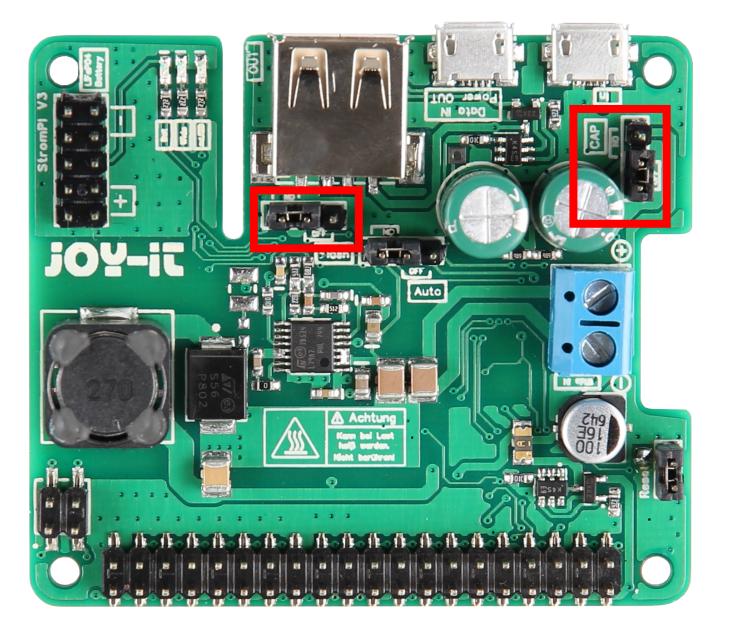

Versorgen Sie nun beide Geräte über den micro-USB-Anschluss (bzw. USB -C) mit Strom.

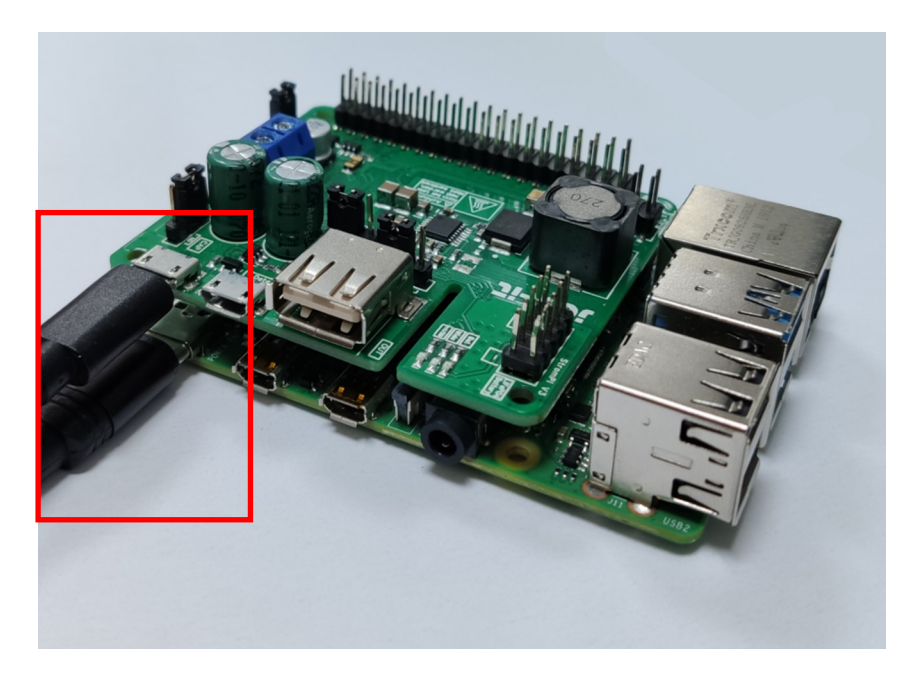

Ihr StromPi befindet sich im Flash-Modus, wenn die blaue LED, wie im Bild unten zusehen, schwach aufleuchtet.

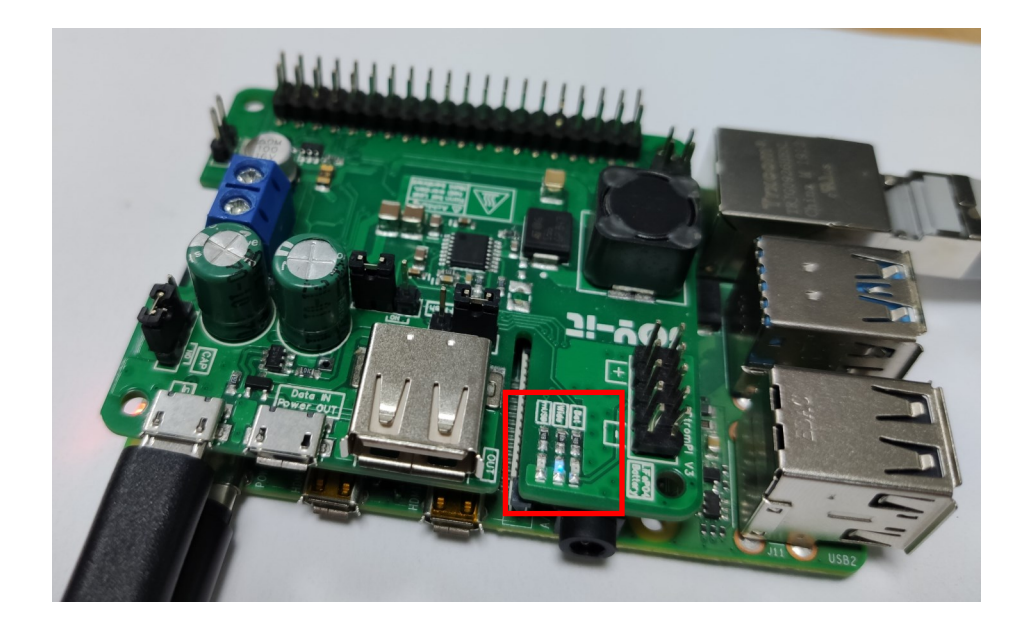

#### **4. FLASHEN DER FIRMWARE**

Kopieren Sie die Firmware in einen schnell von Ihnen erreichbaren Ordner, wie z.B. "/home/pi/"

Nun können Sie das Terminal auf Ihrem Raspberry Pi öffnen und folgenden Befehl zum Flashen eingeben:

stm32flash /dev/serial0 -w RB-StromPi3.bin -b 9600

Wobei es sich bei "RB-StromPi3.bin" um den Dateinamen der Firmware handelt, den Sie gegeben falls ändern müssten.

Wenn der Flashvorgang erfolgreich war, sollten Sie folgende Anzeige sehen:

```
pi@raspberrypi:~ $ stm32flash /dev/serial0 -w RB-StromPi3 Rev16042018.binary -b 9600
stm32flash 0.5
http://stm32flash.sourceforge.net/
Using Parser : Raw BINARY
Interface serial_posix: 9600 8E1
Version
              \div \overline{0} \overline{3} \overline{3} \overline{1}: 0x00Option 1
Option<sub>2</sub>
              : 0x00Device ID
              : 0x0444 (STM32F03xx4/6)
 RAM
               : 4KiB (2048b reserved by bootloader)
               : 32KiB (size first sector: 4x1024)
  Flash
 Option RAM : 16b
 System RAM : 3KiB
Write to memory
Erasing memory
Wrote address 0x08006da8 (100.00%) Done.
```
Trennen Sie nun alle Stromversorgungen wieder ab, entfernen Sie den CAP-Jumper, setzen Sie den Flash-Jumper auf OFF und setzen Sie dann den CAP-Jumper wieder auf ON.

Sie können Ihren StromPi nun mit der neuen Firmware verwenden.

Unsere Informations- und Rücknahmepflichten nach dem Elektrogesetz (ElektroG)

#### **Symbol auf Elektro- und Elektronikgeräten:**

Diese durchgestrichene Mülltonne bedeutet, dass Elektro- und Elektronikgeräte **nicht** in den Hausmüll gehören. Sie müssen die Altgeräte an einer Erfassungsstelle abgeben. Vor der Abgabe haben Sie Altbatterien und Altakkumulatoren, die nicht vom Altgerät umschlossen sind, von diesem zu trennen.

#### **Rückgabemöglichkeiten:**

Als Endnutzer können Sie beim Kauf eines neuen Gerätes, Ihr Altgerät (das im Wesentlichen die gleiche Funktion wie das bei uns erworbene neue erfüllt) kostenlos zur Entsorgung abgeben. Kleingeräte bei denen keine äußere Abmessungen größer als 25 cm sind können unabhängig vom Kauf eines Neugerätes in haushaltsüblichen Mengen abgeben werden.

#### **Möglichkeit Rückgabe an unserem Firmenstandort während der Öffnungszeiten:**

SIMAC Electronics GmbH, Pascalstr. 8, D-47506 Neukirchen-Vluyn

#### **Möglichkeit Rückgabe in Ihrer Nähe:**

Wir senden Ihnen eine Paketmarke zu mit der Sie das Gerät kostenlos an uns zurücksenden können. Hierzu wenden Sie sich bitte per E-Mail an Service@joy-it.net oder per Telefon an uns.

#### **Informationen zur Verpackung:**

Verpacken Sie Ihr Altgerät bitte transportsicher, sollten Sie kein geeignetes Verpackungsmaterial haben oder kein eigenes nutzen möchten kontaktieren Sie uns, wir lassen Ihnen dann eine geeignete Verpackung zukommen.

#### **4. SUPPORT**

Wir sind auch nach dem Kauf für Sie da. Sollten noch Fragen offen bleiben oder Probleme auftauchen stehen wir Ihnen auch per E-Mail, Telefon und Ticket-Supportsystem zur Seite.

E-Mail: service@joy-it.net Ticket-System: http://support.joy-it.net Telefon: +49 (0)2845 98469 – 66 (10 - 17 Uhr)

Für weitere Informationen besuchen Sie unsere Website: **www.joy-it.net**

Veröffentlicht: 14.07.2020